## **Instrukcja rejestracji wniosku w sprawie rachunku bankowego składanego poprzez Portal Narodowego Funduszu Zdrowia, który stanowi**ć **b**ę**dzie podstaw**ę**do wpisania numeru rachunku bankowego** ś**wiadczeniodawcy do umowy.**

**UWAGA: Wniosek w sprawie rachunku bankowego sporz**ą**dzamy po przygotowaniu szablonu umowy lub aneksu do umowy na kolejny rok rozliczeniowy w systemie informatycznym przez pracowników Lubuskiego OW NFZ.** 

**1. Sprawdzenie czy szablon umowy na rok 2014 został przygotowany dokonujemy po zalogowaniu si**ę **do Portalu NFZ (Portalu** Ś**wiadczeniodawcy), a nast**ę**pnie dokonaniu sprawdzenia jak pokazano ni**ż**ej.** 

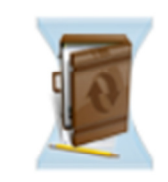

Umowy na realizacje świadczeń

Informacje oraz funkcje związane z realizacją świadczeń

- Stan przelewów bankowych
- ▶ Kompleksowy przeglad wyników weryfikacji świadczeń

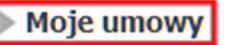

## Informacje o umowach

#### Szablon umowy na rok 2014 musi być w "Statusie umowy": "Umowa w przygotowaniu" lub "Umowa kompletna".

**Wyszukiwanie** 2014 Prosze wybrać rok "2014" i "Wyszukaj"  $\overline{\phantom{a}}$ Rok:  $\bullet$ Rodzaj świadczeń:  $\bullet$ Typ umowy: ■ Umowy podpisane wyłącznie z oddziałem: Lubuski Oddział Wojewódzki Narodowego Funduszu Zdrowia Wyszukaj **Data Data** Nazwa rodzaju Kwota umowy Konto Kod umowy A **Rok** Data oferty Data umowy **Status umowy** podpisania aktualizac świadczenia bankowe  $(zk)$ danych  $[NFZ]$ 04 Początek: 01.01.2014 Początek: 01.01.2014 Umowa w 2014  $0,00$ przygotowaniu W Koniec: 31.12.2014 Koniec: 31.12.2014

Jeśli szablon umowy na rok 2014 jest **"Umowa w przygotowaniu"** lub **"Umowa kompletna", to dopiero mo**ż**na wprowadzi**ć **numer rachunku bankowego.** 

### **2. Wniosek w sprawie rachunku bankowego sporz**ą**dzamy, jak pokazano ni**ż**ej.**

W **Portalu NFZw** sekcji '**Moja struktura organizacyjna**', po wybraniu odnośnika '**Moje podstawowe dane**'

# Portal Świadczeniodawcy

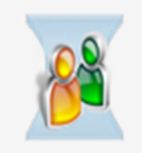

Kod świadczeniodawcy:

Nazwa świadczeniodawcy:

Użytkownik:

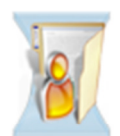

### Moja struktura organizacyjna

Tu zapoznasz się z podstawowymi informacjami na Twój temat zgromadzonymi w systemie NFZ

- Moje podstawowe dane
- ▶ Moje pełne dane (Portal Potencjału)

należy wybrać pozycję menu '**Wnioski dot. kont bankowych** ś**wiadczeniodawcy**'

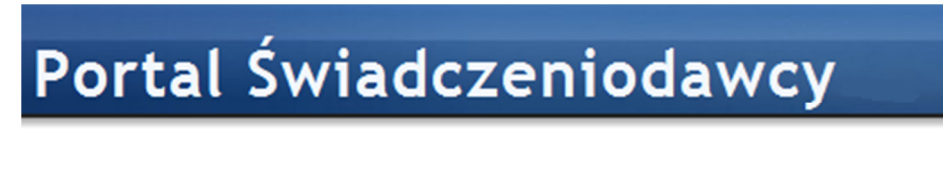

# Informacje własne świadczeniodawcy

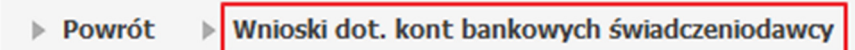

Po wybraniu pozycji '**Wnioski dot. kont bankowych** ś**wiadczeniodawcy'** należy wybrać odnośnik '**Nowy wniosek'**

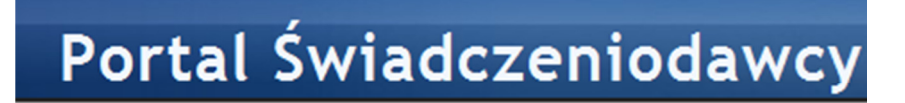

# Wnioski dot. kont bankowych

**Nowy wniosek Pomoc**  $\triangleright$  Powrót

W polu wyboru '**Rok**' należy wybrać rok '**2014**'

## Wnioski dot. kont bankowych

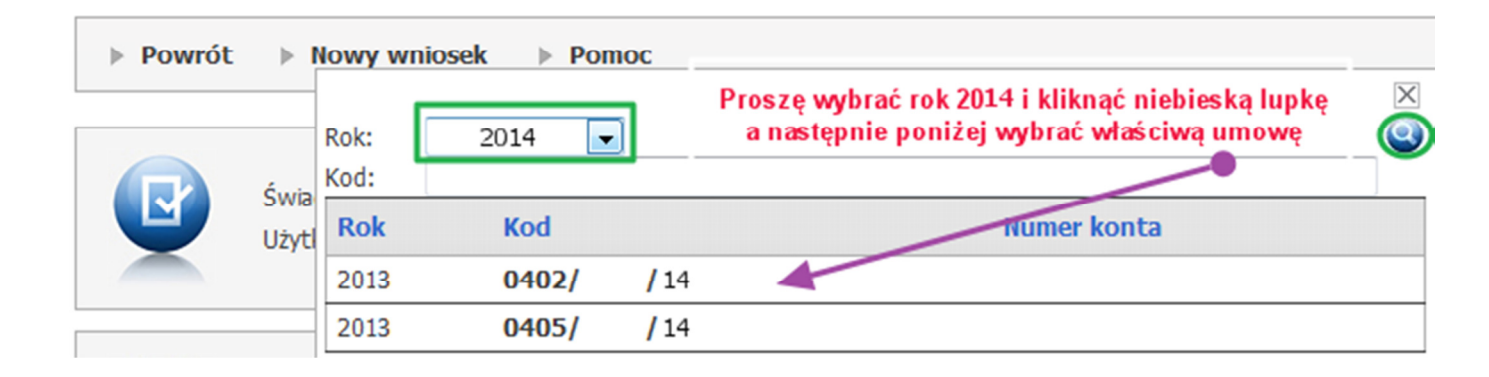

wybrać symbol **niebieskiej lupy** tak aby pokazała się umowa na **2014** r.

Po wprowadzeniu numeru konta bankowego do danej umowy i zatwierdzeniu, wniosek można jeszcze edytować

(np. zmienić numer konta) aż do momentu przekazania do Lubuskiego OW NFZ.

Wniosek przekazany do Lubuskiego Oddziału NFZ można anulować, o ile nie został on uwzględniony w podpisanej umowie/aneksie.

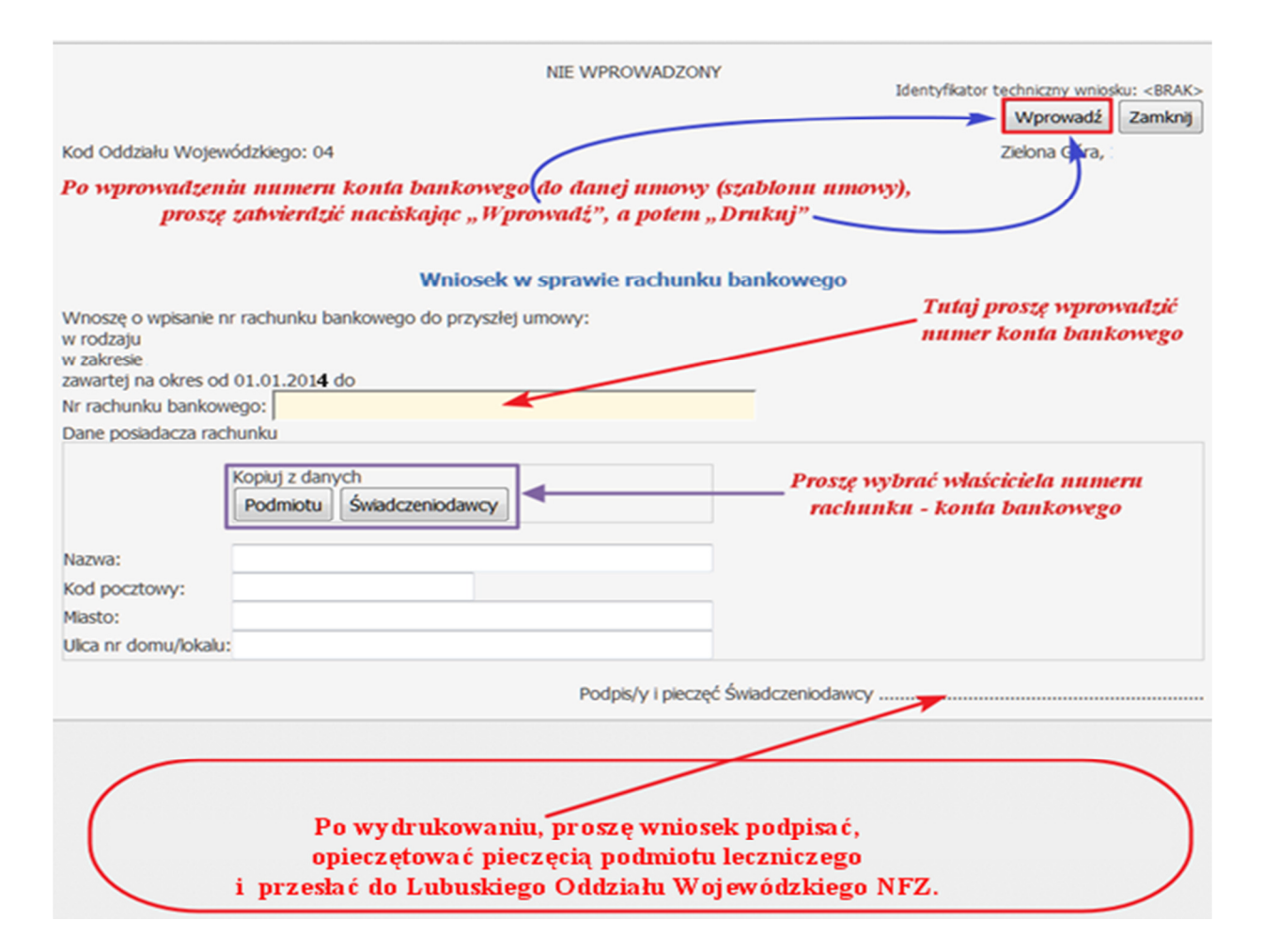

Strona<sup>6</sup>**Uwaga! Przekazanie wniosku do rozpatrzenia polega na dostarczeniu do Lubuskiego OW równie** ż **podpisanego i opiecz**ę**towanego piecz**ę**ci**ą **podmiotu leczniczego przez upowa**ż**nione osoby wydruku z kodem kreskowym.**